# Dell Latitude E6540

# **Информация по установке и функциям**

### **О предостережениях**

W.

**ПРЕДУПРЕЖДЕНИЕ**: **ОСТОРОЖНО**! **Указывает на потенциальную опасность повреждения оборудования**, **получения травмы или на угрозу для жизни**.

### **Вид спереди и сзади**

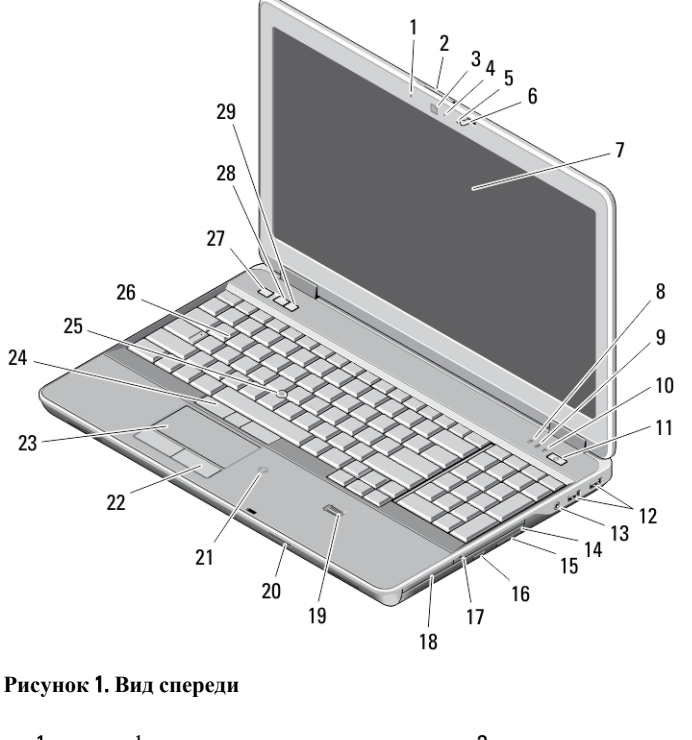

- 1. микрофон
- 2. защелка дисплея

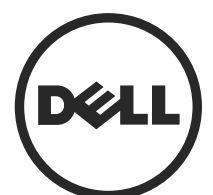

- 3. камера
- 4. индикатор состояния камеры

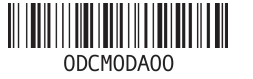

**нормативная модель**: P29F **нормативный тип**: P29F001 2013 - 04

- 5. микрофон
- 6. защелка дисплея
- 7. дисплей
- 8. индикатор работы жесткого диска
- 9. индикатор состояния аккумулятора
- 10. индикатор состояния беспроводного соединения
- 11. кнопка питания
- 12. разъемы USB 3.0 (2)
- 13. разъем для аудио/микрофона
- 14. оптический дисковод
- 15. открывающая защелка оптического дисковода
- 16. кнопка открытия лотка оптического дисковода
- 17. переключатель беспроводного режима
- 18. устройство чтения Express Card
- 19. считыватель отпечатков пальцев
- 20. устройство чтения карт памяти Secure Digital (SD)
- 21. бесконтактный считыватель смарт-карт
- 22. кнопки сенсорной панели (2)
- 23. сенсорная панель
- 24. кнопки микроджойстика (2)
- 25. микроджойстик
- 26. клавиатура
- 27. кнопка отключения звука
- 28. кнопка уменьшения громкости
- 29. кнопка увеличения громкости

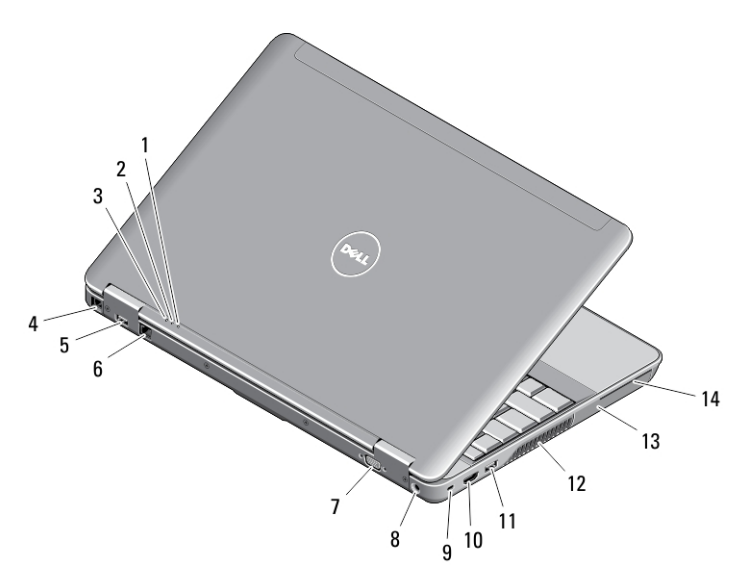

#### **Рисунок** 2. **Вид сзади**

1. индикатор состояния питания 2. индикатор работы жесткого

диска

- 3. индикатор состояния аккумулятора
- 4. разъем модема
- 5. разъем USB 3.0 с функцией PowerShare
- 6. сетевой разъем
- 7. разъем VGA
- 8. разъем питания
- 9. гнездо для защитного тросса
- 10. разъем HDMI
- 11. разъем USB 3.0
- 12. вентиляционные отверстия
- 13. жесткий диск
- 14. слот для смарт-карты

**ПРЕДУПРЕЖДЕНИЕ**: **Не закрывайте вентиляционные отверстия**, **не вставляйте в них посторонние предметы и следите**, **чтобы в них не накапливалась пыль**. **Не держите работающий компьютер** Dell **в местах с плохой вентиляцией**, **например в закрытом портфеле**. **Недостаточная вентиляция может привести к повреждению компьютера или пожару**. **Вентилятор включается только при нагревании компьютера**. **Работающий вентилятор шумит**, **что является нормальным и не указывает на неисправность вентилятора или компьютера**.

### **Вид снизу**

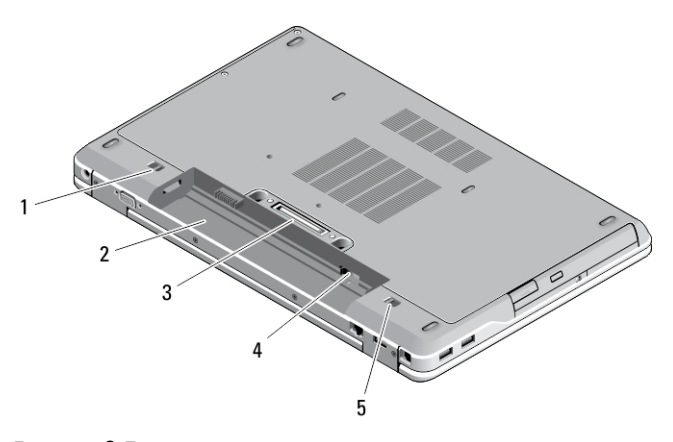

#### **Рисунок** 3. **Вид снизу**

- 1. открывающая защелка аккумулятора (слева)
- 2. отсек аккумулятора
- 3. разъем стыковочной станции
- 4. слот для SIM-карты
- 5. открывающая защелка аккумулятора (справа)

### **Быстрая установка**

**ПРЕДУПРЕЖДЕНИЕ**: **Перед тем как приступить к выполнению операций данного раздела**, **ознакомьтесь с указаниями по технике безопасности**, **прилагаемыми к компьютеру**. **Дополнительные сведения о рекомендуемых правилах техники безопасности можно посмотреть на веб**-**узле** www.dell.com/regulatory\_compliance

**ПРЕДУПРЕЖДЕНИЕ**: **Адаптер переменного тока можно подключить к электросети в любой стране мира**. **Вместе с тем**, **в разных странах используются разные разъемы электропитания и сетевые фильтры**. **Использование несовместимого кабеля**, **а также неправильное подключение кабеля к сетевому фильтру или электросети могут привести к повреждению оборудования или пожару**.

**ОСТОРОЖНО**: **Чтобы отсоединить кабель адаптера переменного тока от компьютера возьмитесь за штекер кабеля адаптера**, **а не за сам кабель**, **и аккуратно извлеките его из разъёма**, **стараясь не повредить при этом кабель**. **Во избежание повреждения кабеля адаптера при сматывании учитывайте угол**, **под которым кабель подсоединен к разъему**.

Ø **ПРИМЕЧАНИЕ**: Некоторые устройства могут не входить в комплект поставки, если вы их не заказали.

1. Подсоедините адаптер переменного тока к соответствующему разъему на компьютере и к электрической розетке.

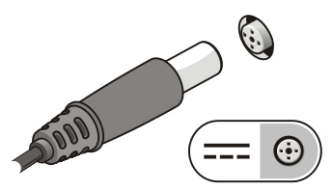

**Рисунок** 4. **Адаптер переменного тока**

2. Подсоедините сетевой кабель (необязательно).

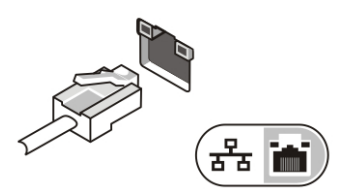

**Рисунок** 5. **Сетевой разъем**

4

3. Подсоедините устройства USB, такие как мышь или клавиатура (необязательно).

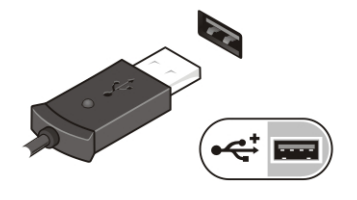

**Рисунок** 6. **Разъем** USB

4. Чтобы включить компьютер, откройте крышку дисплея и нажмите кнопку питания.

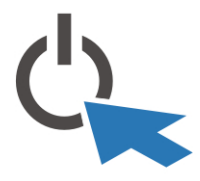

**Рисунок** 7. **Кнопка питания**

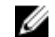

**ПРИМЕЧАНИЕ**: Перед установкой любых плат или подключением компьютера к стыковочному или другому внешнему устройству, например принтеру, рекомендуется хотя бы один раз включить и выключить компьютер.

### **Технические характеристики**

Ø **ПРИМЕЧАНИЕ**: Предложения в разных регионах могут отличаться друг от друга. Приводятся только те технические характеристики, которые по закону необходимо указывать при поставках компьютерной техники. Для просмотра дополнительной информации о конфигурации компьютера нажмите **Пуск** → **Справка и поддержка** и выберите нужный пункт для просмотра информации о компьютере.

#### **Питание**

Адаптер переменного тока 65 Вт, 90 Вт и 130 Вт

Входное напряжение 100–240 В переменного тока

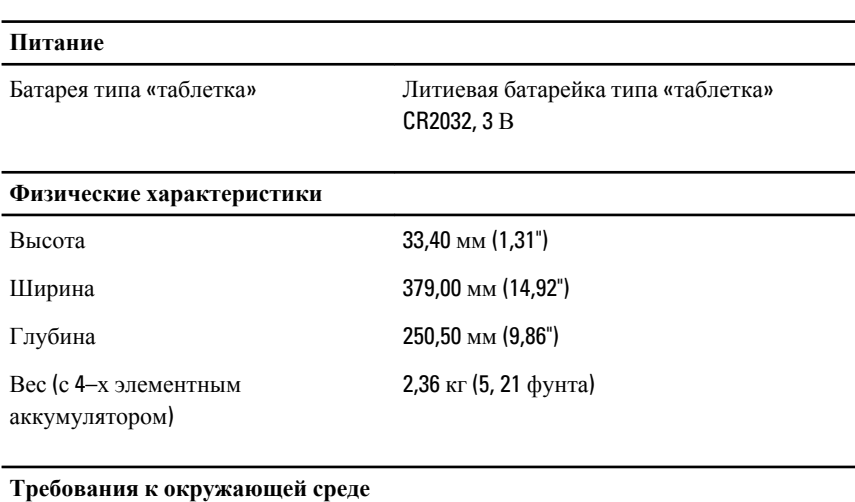

Рабочая температура: От 0 °C до 35 °C (от 32 °F до 95 °F)

# Information para NOM (únicamente para México)

В соответствии с требованиями официальных мексиканских стандартов (NOM) на устройстве, описанном в данном документе, указана представленная ниже информация.

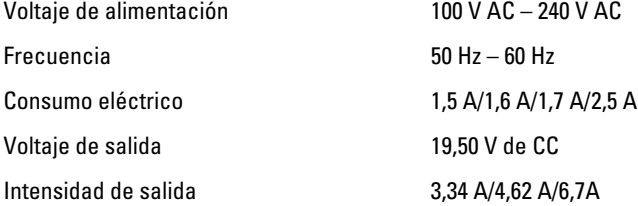

# **Источники дополнительной информации и ресурсов**

Правила техники безопасности и нормативная документация входят в комплект поставки компьютера. На веб-сайте www.dell.com/regulatory\_compliance приведена дополнительная информация по следующим вопросам:

- Эффективные меры обеспечения безопасности
- Сертификация на соответствие нормативным требованиям

• Эргономика

На веб-сайте **www.dell.com** приведена дополнительная информация по следующим вопросам:

- Гарантия
- Условия (только для США)
- Лицензионное соглашение конечного пользователя

Дополнительные сведения о вашем компьютере можно получить на веб-сайте www.dell.com/support/manuals .

#### **©** Dell Inc., 2013

Товарные знаки, используемые в тексте данного документа: Dell™, логотип DELL, Dell Precision™, Precision ON™,ExpressCharge™, Latitude™, Latitude ON™, OptiPlex™, Vostro™ и Wi-Fi Catcher™ являются товарными знаками Dell Inc. Intel®, Pentium®, Xeon®, Core™, Atom™, Centrino® и Celeron® являются охраняемыми товарными знаками или товарными знаками Intel Corporation в США и других странах. AMD® является охраняемым товарным знаком, а AMD Opteron™, AMD Phenom™, AMD Sempron™, AMD Athlon™, ATI Radeon™ и ATI FirePro™ – товарными знаками Advanced Micro Devices, Inc. Microsoft®, Windows®, MS-DOS®, Windows Vista®, кнопка пуска Windows Vista и Office Outlook® являются товарными знаками или охраняемыми товарными знаками Microsoft Corporation в США и (или) других странах. Blu-ray Disc™ является товарным знаком, принадлежащим Blu-ray Disc Association (BDA) и предоставляется по лицензии для использования на дисках и плеерах. Словесный знак Bluetooth<sup>®</sup> является охраняемым товарным знаком и принадлежит Bluetooth<sup>®</sup> SIG, Inc., и любое использование этого знака компанией Dell Inc. осуществляется по лицензии. Wi-Fi® является охраняемым товарным знаком Wireless Ethernet Compatibility Alliance, Inc.